Conference calls enables you to add multiple participants to a single conversation allowing for effective and efficient communication.

## **To create a conference call from an active call:**

1. Click the **More** icon and select **Conference**.

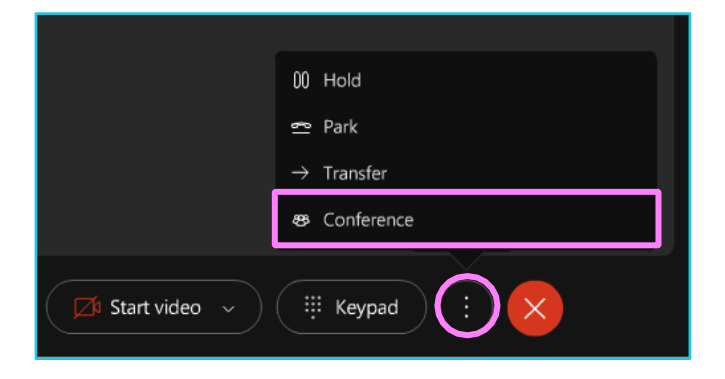

- 2. Enter the phone number you wish to add in the Search or dial box, or search for the person who you want to add to the call.
- 3. Click the audio button to place a call and click **Merge Calls** to start a conference call.

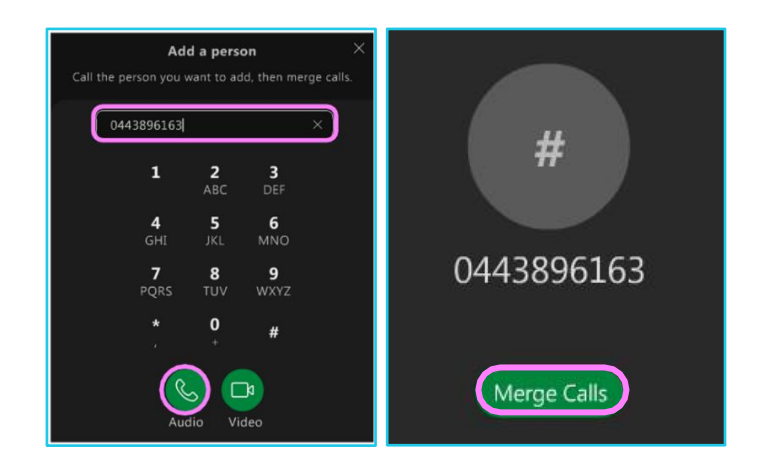

## Webex Calling with MS Team

 $\{ \}$ 

## **Learn more**

• [Further guides](https://www.globalservices.bt.com/en/my-account/support/collaboration/webex-calling-with-microsoft-teams) >

Discover more at the [BT support centre](https://www.globalservices.bt.com/en/my-account/support/collaboration/webex-calling-with-microsoft-teams) >

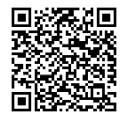